# **EVALUASI DAN PERANCANGAN ULANG**  *INTERACTIVE DIGITAL LEARNING ENVIRONMENT*  **(IDE) UNPAR BERDASARKAN** *USABILITY TESTING* **DAN** *EYETRACKING ANALYSIS*

#### **SKRIPSI**

Diajukanuntukmemenuhisalahsatusyaratgunamencapaigelar SarjanadalambidangilmuTeknikIndustri

Disusunoleh:

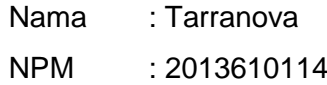

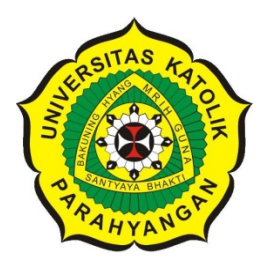

**PROGRAM STUDI TEKNIK INDUSTRI FAKULTAS TEKNOLOGI INDUSTRI UNIVERSITAS KATOLIK PARAHYANGAN BANDUNG 2017**

### **FAKULTAS TEKNOLOGI INDUSTRI** UNIVERSITAS KATOLIK PARAHYANGAN BANDUNG

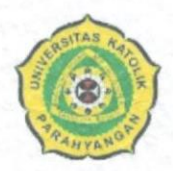

: Tarranova

Nama **NPM** Program Studi **Judul Skripsi** 

: 2013610114 : Teknik Industri : EVALUASI DAN PERANCANGAN ULANG **INTERACTIVE DIGITAL LEARNING** ENVIRONMENT (IDE) UNPAR BERDASARKAN USABILITY TESTING DAN EYE TRACKING **ANALYSIS** 

#### **TANDA PERSETUJUAN SKRIPSI**

Bandung, Januari 2017

Ketua Program Studi Teknik Industri

(Dr. Carles Sitompul)

Pembimbing M

(Dr. Johanna Hariandja, S.T., M.Sc., PDEng)

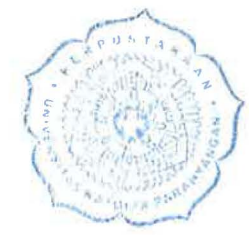

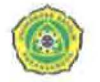

Jurusan Teknik lndustri Fakultas Teknologi lndustri Universitas Katolik Parahyangan

Pemyataan Tidak Mencontek atau Melakukan Tindakan Plaglat

Saya, yang bertanda tangan di bawah ini,

Nama : Tarranova NPM :2013610114

dengan ini menyatakan bahwa skripsi dengan judul :

### "EVALUASI DAN PERANCANGAN ULANG INTERACTIVE DIGITAL LEARNING ENVIRONMENT (IDE) UNPAR BERDASARKAN USABILITY TESTING DAN EYE TRACKING ANALYSIS'

adalah hasil pekerjaan saya dan seluruh ide, pendapat atau materi dari sumber lain telah dikutip dengan cara penulisan referensi yang sesuai.

Pemyataan ini saya buat dengan sebenar-benarnya dan jika pemyataan ini tidak sesuai dengan kenyataan, maka saya bersedia menanggung sanksi yang akan dikenakan kepada saya.

Bandung, 5 Januari 2017

England

Tarranova 2013610114 ( .

### **ABSTRAK**

UNPAR merupakan salah satu universitas di Indonesia yang memiliki kualitas pendidikan yang didukung oleh sarana pembelajaran. Salah satu sarana pembelajaran yang dimilliki UNPAR adalah Interactive Digital Learning Environment (IDE UNPAR). Sebagai salah satu sarana pembelajaran, pihak Pusat Inovasi Pembelajaran (PIP) sudah menghimbau para dosen, mengadakan pelatihan, dan membuat buku panduan penggunaan IDE UNPAR. Namun sejak diluncurkan pada Agustus 2015, tercatat hanya 64 dari 350 dosen UNPAR yang menggunakan IDE UNPAR. Berdasarkan wawancara awal yang dilakukan kepada 8 dosen dan 8 mahasiswa diketahui alasan dosen belum menggunakan IDE UNPAR adalah sulitnya mempelajari dan buruknya tampilan IDE UNPAR.

Pada penelitian ini, evaluasi terhadap *website* IDE UNPAR dilakukan terhadap 8 dosen dan 8 mahasiswa, dimana 50% dari responden tersebut sudah pernah menggunakan IDE UNPAR dan sisanya merupakan responden yang belum pernah menggunakan IDE UNPAR. Berdasarkan evaluasi terhadap rancangan awal, diperoleh 24 *usability problems* untuk *interface* dosen dan 13 *usability problems* untuk *interface*  mahasiswa. *Usability problems* tersebut diperoleh berdasarkan penggunaan metode *usability testing* dan *eyetracking analysis* menggunakan Tobii *Eyetracker* X2-30. Perancangan ulang untuk *interface* dosen dan mahasiswa dilakukan untuk mengurangi masalah dan meningkatkan kriteria *effectiveness, efficiency, learnability,* dan nilai SUS *Questionnaire*. Hasil evaluasi rancangan ulang IDE UNPAR menunjukkan kenaikan nilai kriteria usabilitas yang digunakan, khususnya terjadi kenaikan pada nilai SUS sebesar 36% menjadi 83,75 untuk dosen dan 52,5 menjadi 86,56 untuk mahasiswa. Nilai tersebut sudah melebihi batas minimal sebuah sistem dapat dikatakan *usable.*

### *ABSTRACT*

*UNPAR is a university in Indonesia that has a quality in education and supported by learning infrastructure. One of the learning infrastructure that UNPAR has is Interactive Digital Learning Environment (IDE UNPAR). As a learning infrastructure, the PusatInovasiPembelajaran (PIP) have urged the lecturers, held training sessions, and made a guide book for using IDE UNPAR. However, since the day it releasedin August 2015, only 64 out of 350 lecturers use IDE UNPAR. Based on an initial interview that is conducted on 8 lecturers and 8 students, it is known that the reason lecturers haven't used IDE UNPAR is the difficulty of learning it and the bad display of IDE UNPAR.*

*In this research, an evaluation of IDE UNPAR is conducted towards 8 lecturers*  and 8 students which 50% of them have been using IDE UNPAR and the rest haven't *using it yet. Based on the evaluation towards the initial design, it is obtained 24 usability problems for the lecturer's interface and 13 usability problems for the student's interface. The usability problems are obtained based on the usability testing method and eye tracking analysis using the TobiiEyetracker X2-30. Redesign of the interface for lecturers and students is conducted to eliminate problems and increase effectiveness, efficiency, learnability, and the score of the SUS Questionnaire. The result of the redesign evaluation shows that the SUS score has increased by 36%to83,75 for lecturers and has increased by 86,56% to 86,5625 for students. The acquired score has already exceeded the minimum requirement for a system to be deemed usable.* 

### **KATA PENGANTAR**

PujidansyukurpenulispanjatkankepadaTuhan Yang MahaEsakarenaatasberkatdanrahmatnya-Nya,

penulisdapatmenyelesaikanskripsiinidengan tepat waktu. Skripsi yang berjudul "Evaluasi dan Perancangan Ulang *Interactive Digital Learning Environment* (IDE) UNPAR Bedasarkan *Usabililty Testing* dan *Eye Tracking Analysis*" disusununtukmemenuhisalahsatusyaratakademikuntuk mencapaigelarsarjanadalambidangilmuTeknikIndustriProgram

StudiTeknikIndustri diUniversitasKatolikParahyangan.

Dalam penyusunan skripsi ini, penulis banyak sekali mendapatkan masukan, saran, ide, kritik, bimbingan, dan semangat dari berbagai pihak. Atas bantuannya tersebut, penulis mampu menyelesaikan skripsi ini dengan tepat waktu. Oleh Karena itu,penulisinginmengucapkanterimakasihkepada:

- 1. Orang tua penulis yang telah bekerja keras untuk membiayai pendidikan dan terus mendoakan penulis serta adik-adik penulis yang tidak pernah berhenti menyemangati penulis dalam menulis skripsi
- 2. Ibu Dr. Johanna Renny Octavia Hariandja, S. T., M.Sc., PDEng selaku dosen pembimbing penulis yang selalu dengan ramah membimbing, memberikan komentar, kritik, dan saran selama penulisan skripsi ini.
- 3. Bapak Dr. CarlesSitompul, S.T., M.T., MIM, selakukoordinatormatakuliahskripsidi jurusan Teknik Industri yang telahmemberikanpengarahandanbimbingankepadapenulis.
- 4. Bapak Drs. Agus Sukmana, M.Sc dan Bapak Liem Chin, S.Si., M.Si. sebagai perwakilan dari pihak Pusat Inovasi Pembelajaran UNPAR yang selalu membantu penulis.
- 5. BapakDr. Thedy Yogasara, S. T., M.EngSc. dan Ibu Paulina Kus Ariningsih, S.T., M.Sc.selakupengujisidang proposal skripsi yang sudahbanyakmemberikanmasukandan pengarahan kepadapenulis.
- 6. Bapak Hanky Fransiscus, S.T., M.T. dan Ibu Yani Herawati, S.T., M,T. Selaku dosen penguji sidang skripsi yang telah membantu dan memberikan masukan dalam penulisan skripsi ini.
- 7. Para respondendosendanrespondenmahasiswa yang telahmembantupenulismengumpulkandara-data yang dibutuhkandalampenulisanskripsiini.
- 8. Teman-temanseperjuanganselama megerjakan skripsi ini, yaitu Liani, Melissa, Priska, Iva, Jesslyn Setiawan, dan Rosby yang selalu membantu dan menyemangati penulis.
- 9. Teman yang selalumemberikansemangatdanselalumenjaditempatberkeluhkesah penulisselamamengerjakanskripsiyaitu Marcel.
- 10. Teman-teman yang selalu menemani dan menyemangati penulis, yaitu Viani, Alvin, dan Arnold
- 11. Teman-teman tim Asisten Perancangan Sistem Teknik Industri I yang selalu menyemangati dan memberi perhatian yang tinggi selama penyusunan skripsi.
- 12. Teman-teman Program StudiTeknikIndustriangkatan 2013 khususnyakelas A yang senantiasamenemani penulis selama menjadi mahasiswa dan selalu mewarnai hari-hari penulis.
- 13. Pihak-pihaklainnya yang sudah membantu penulis dalam menyelesaikan skripsi ini yang tidak dapat disebutkan satu per satu.

Penulismenyadaribahwapenelitianskripsiinimasihjauh dari sempurna dan memiliki banyak kekurangan.Olehkarenaitu, penulis sangat mengaharpakn kritik dan saran yang dapat melengkapi kekurangan penelitianskripsiini. Akhir kata, semogapenelitianskripsiinidapatbermanfaatbagipihak-pihaklain yang membaca.

Bandung, 2Januari 2017

**Penulis** 

# **DAFTAR ISI**

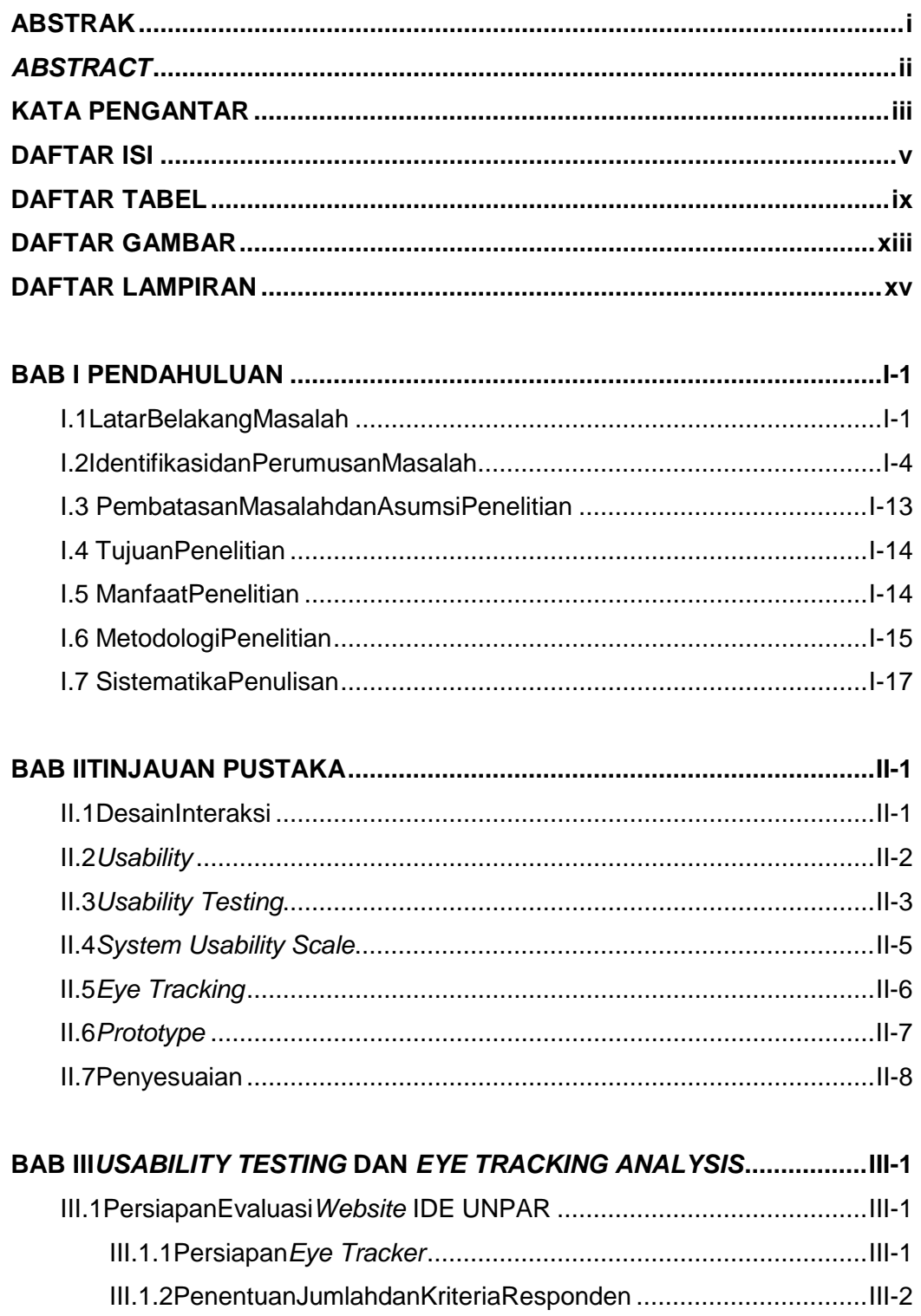

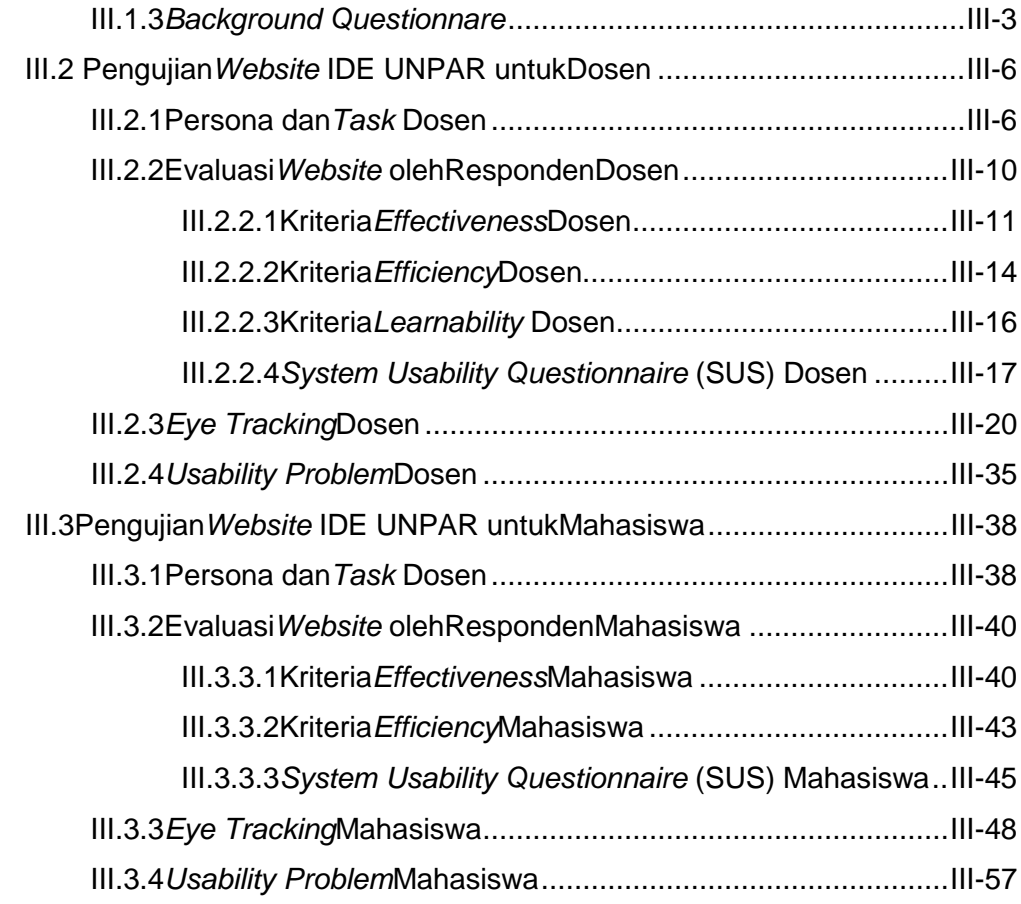

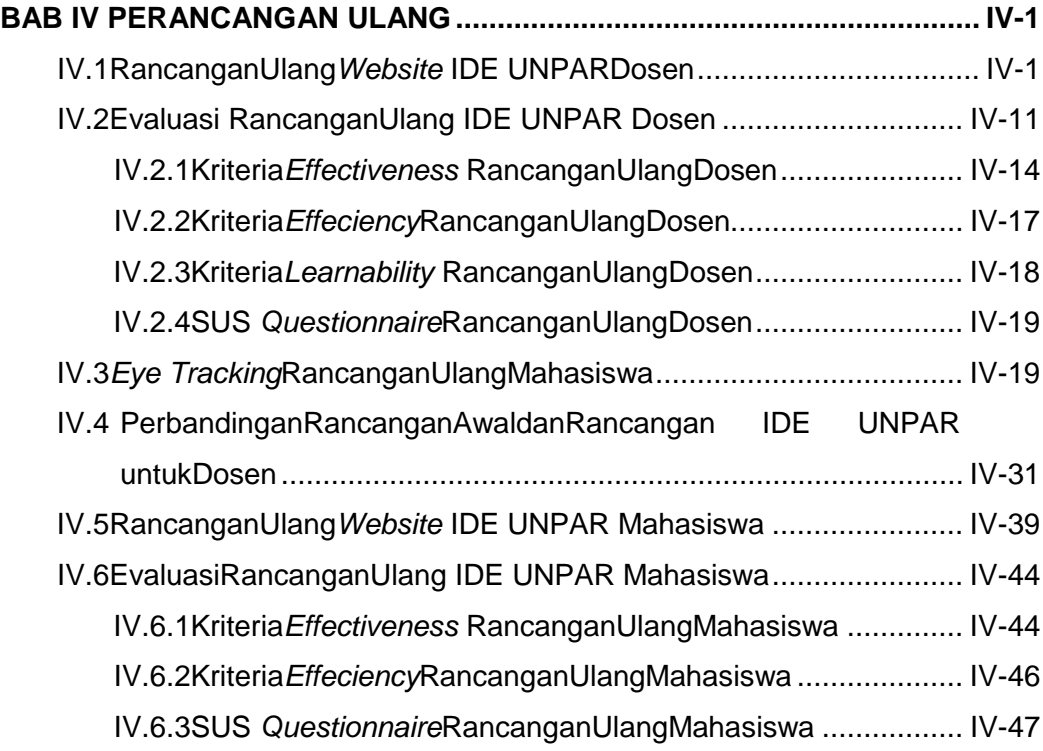

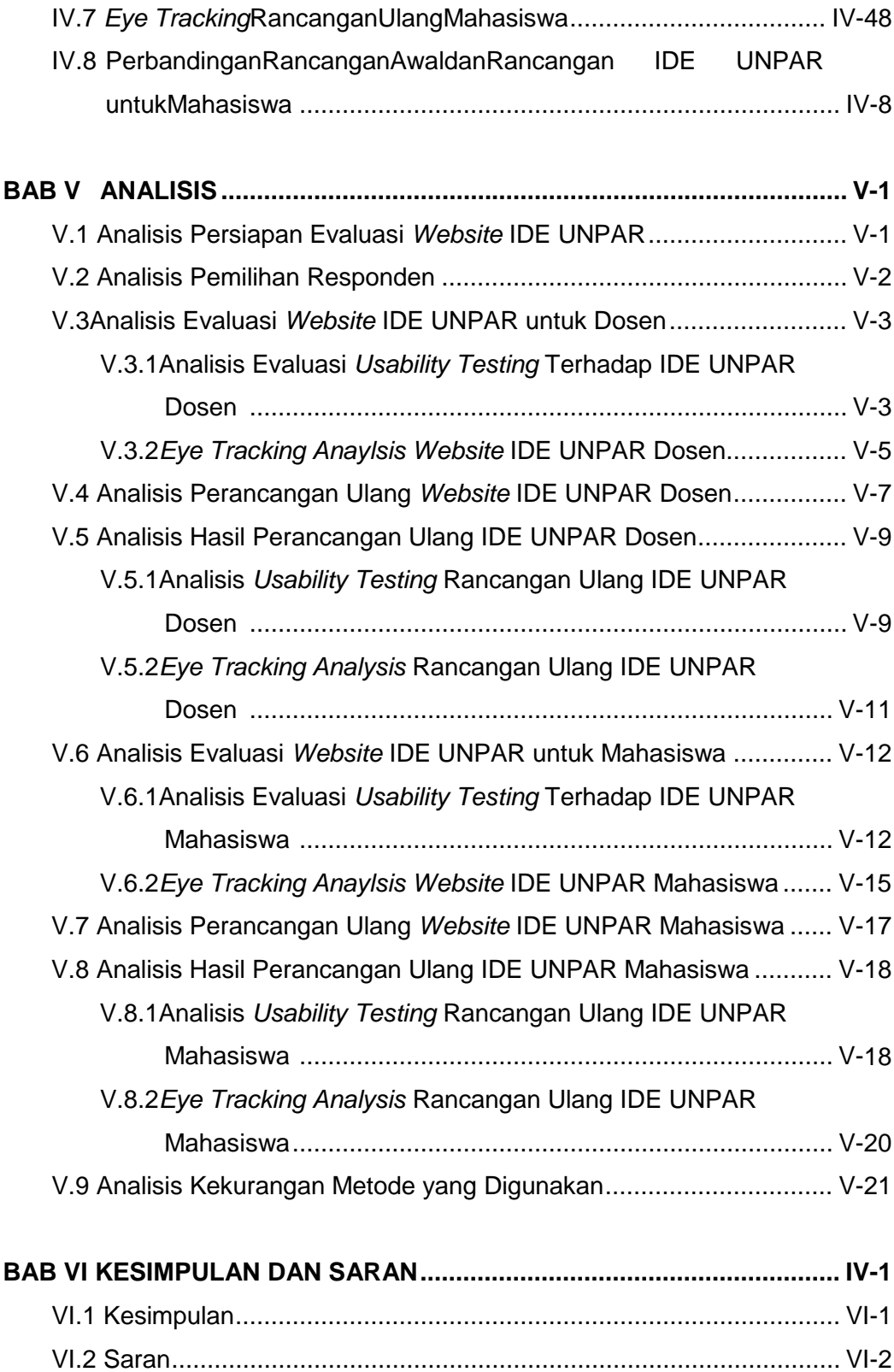

**DAFTAR PUSTAKA LAMPIRAN RIWAYAT HIDUP PENULIS**

# **DAFTAR TABEL**

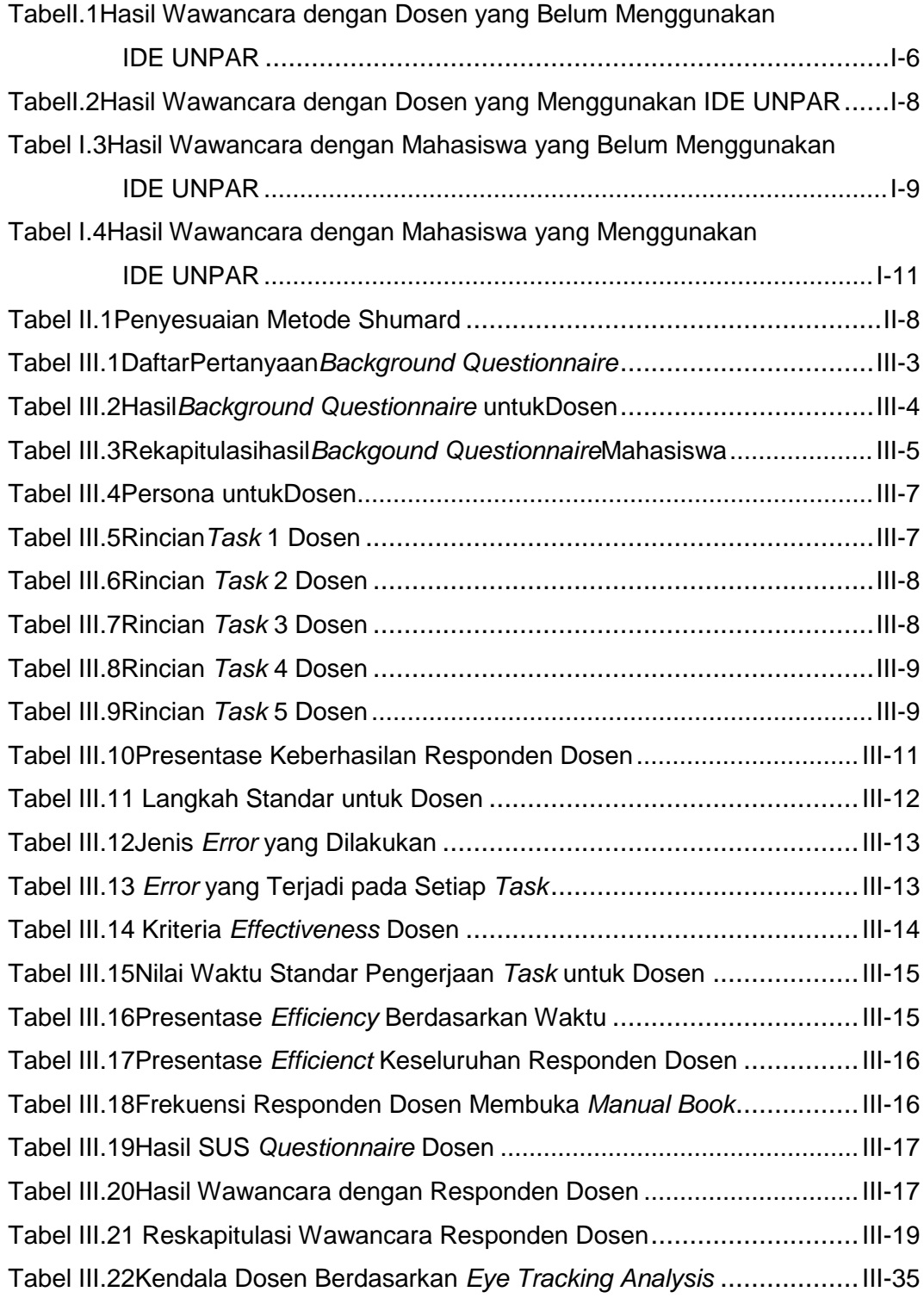

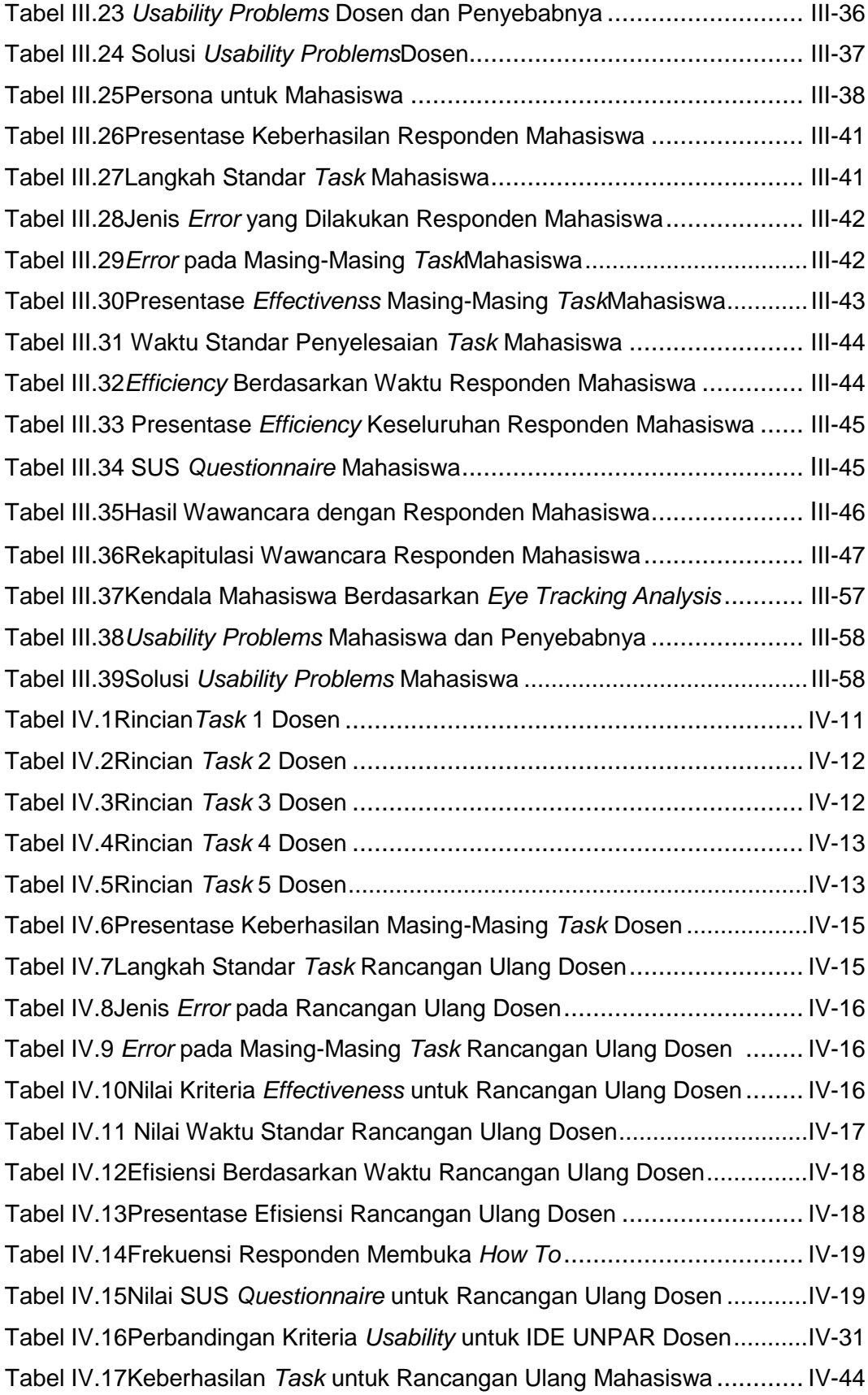

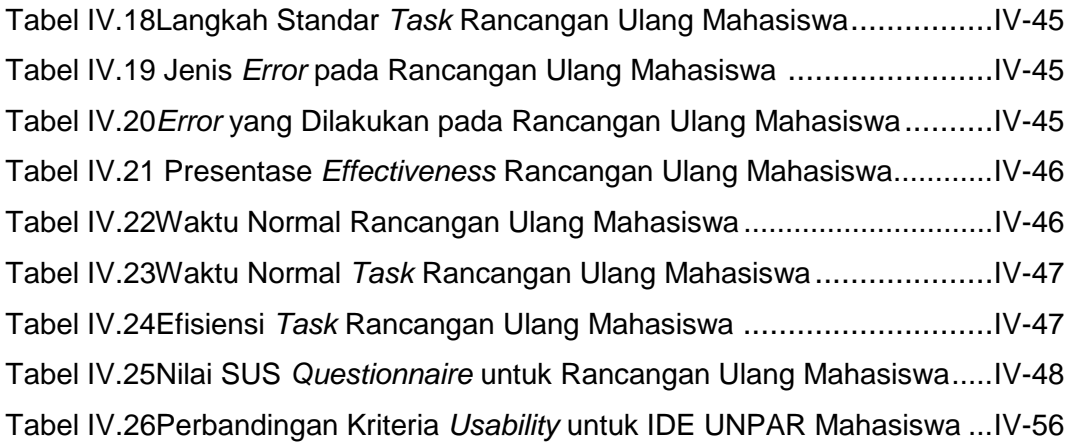

# **DAFTAR GAMBAR**

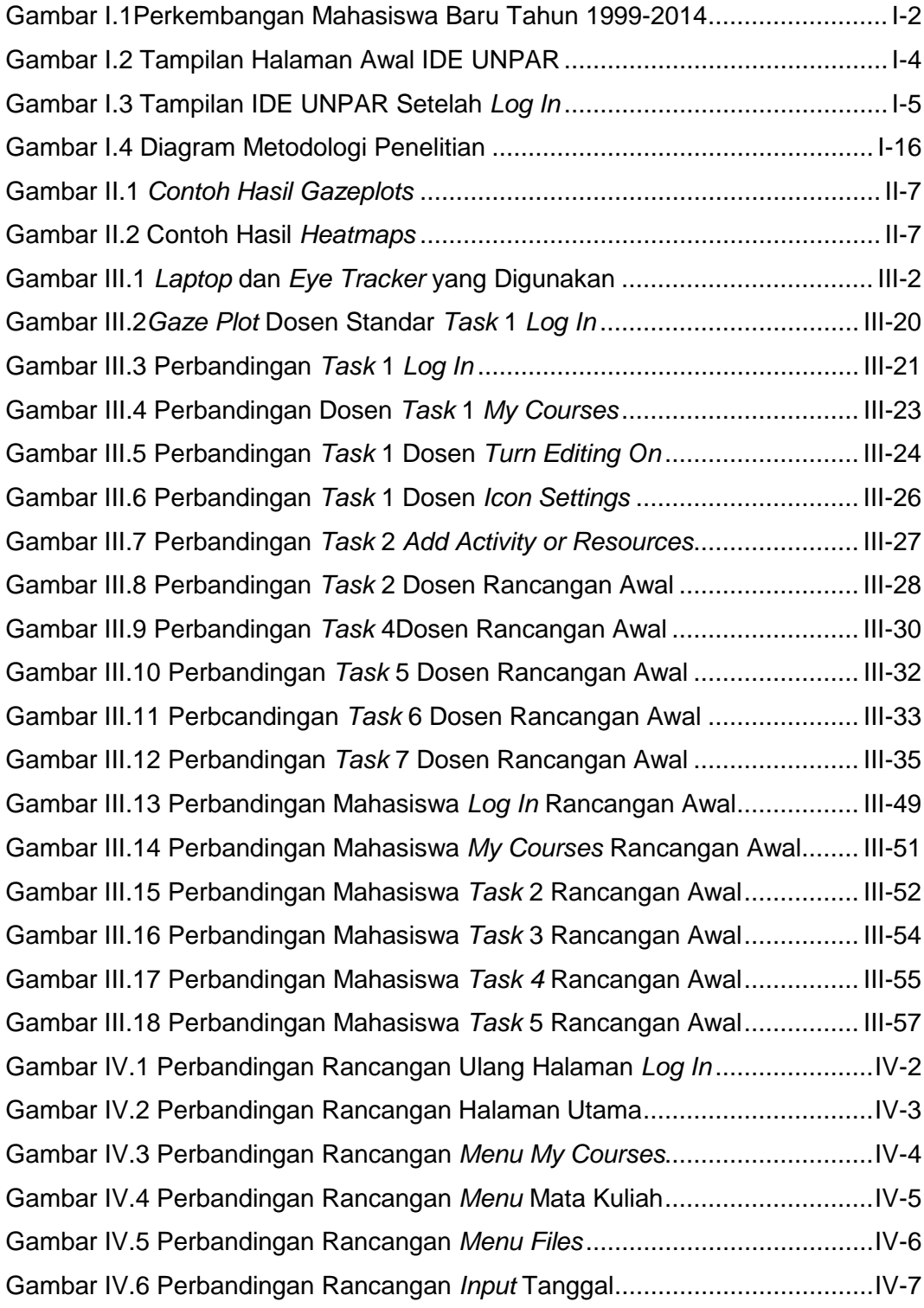

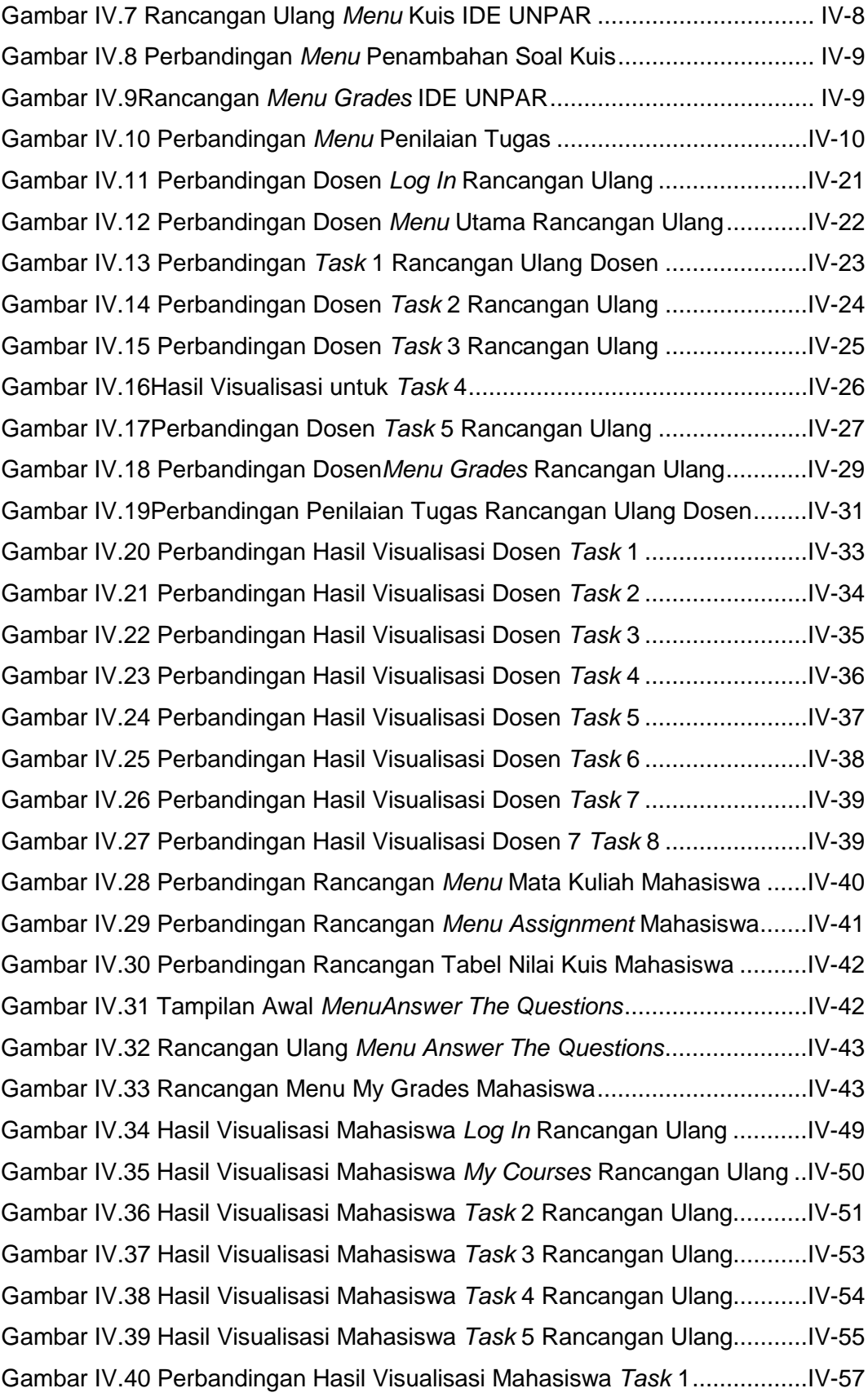

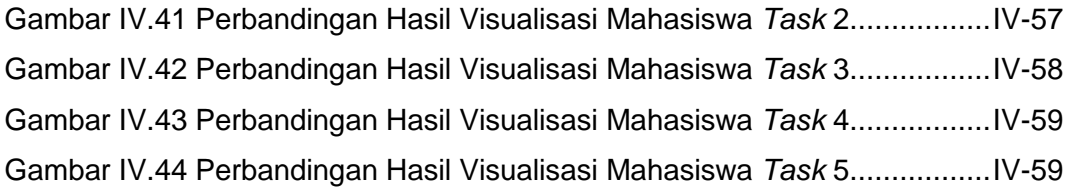

## **DAFTAR LAMPIRAN**

- LAMPIRAN A: Contoh *Gaze Plot* Dosen untuk Rancangan Awal
- LAMPIRAN B: Contoh *Gaze Plot* Dosen untuk Rancangan Ulang
- LAMPIRAN C: Contoh *Gaze Plot* Mahasiswa untuk Rancangan Awal
- LAMPIRAN D: Contoh *Gaze Plot* Mahasiswa untuk Rancangan Ulang

# **BAB I PENDAHULUAN**

Bab ini berisi latar belakang, rumusan masalah, tujuan, batasan masalah, asumsi, dan metode penelitian yang digunakan dalam penelitian Evaluasi dan Perancangan Ulang Interactive Digital Learning Environment (IDE UNPAR) Berdasarkan *Usability Testing* dan *Eyetracking Analysis* 

#### **I.1 Latar Belakang Masalah**

Pendidikan merupakan salah satu kebutuhan dasar yang dewasa ini semakin berpengaruh dalam kehidupan manusia. Di era globalisasi ini, dengan persaingan dunia kerja yang semakin ketat, pendidikan yang berkualitas menjadi sangat penting sebagai modal seorang tenaga kerja yang siap masuk ke dunia kerja. Karena hal tersebut, semakin banyak jumlah siswa baru untuk memperoleh pendidikan yang berguna bagi masa depan mereka.

Sejak Juni 2015, pemerintah Indonesia sudah menetapkan wajib belajar 12 tahun bagi anak-anak Indonesia. Artinya, setiap anak di Indonesia wajib mengikuti jenjang pendidikan mulai dari SD, SMP, dan SMA. Akan semakin banyak siswa baru yang masuk sekolah dan semakin banyak keluarga yang menyadari pentingnya pendidikan. Di luar wajib belajar tersebut, jumlah siswa lulusan SMA yang meneruskan pendidikan ke jenjang sarjana juga semakin meningkat. Banyak faktor yang menyebabkan peningkatan jumlah mahasiswa baru di Indonesia, salah satunya adalah banyaknya lowongan kerja yang mengharuskan pelamar telah menempuh minimal pendidikan sarjana untuk bidang yang dibutuhkan. Gambar I.1 menunjukkan peningkatan jumlah mahasiswa baru di Indonesia.

Berdasarkan Gambar I.1 dapat dilihat bahwa jumlah mahasiswa baru yang masuk ke perguruan tinggi mengalami peningkatan mulai dari tahun 2008 sampai dengan tahun 2013. Menurut Badan Pusat Statistik (2015), jumlah mahasiswa baru yang terdaftar adalah sekitar satu juta dua ratus ribu orang. Jumlah tersebut juga meningkat dibandingkan tahun 2012/2013. Namun, berdasarkan jumlah yang besar tersebut, Kementerian Pendidikan dan Kebudayaan mengatakan bahwa jumlah tersebut hanya mewakili 30% pelajar SMA yang dapat meneruskan pendidikannya ke perguruan tinggi. Oleh karena itu, pemerintah terus berusaha agar nilai 30% tersebut dapat meningkat menjadi 70% dalam 5 sampai dengan 10 tahun mendatang (Tirta, 2014). Hal tersebut menjadikan jumlah mahasiswa baru di perguruan tinggi Indonesia akan terus meningkat.

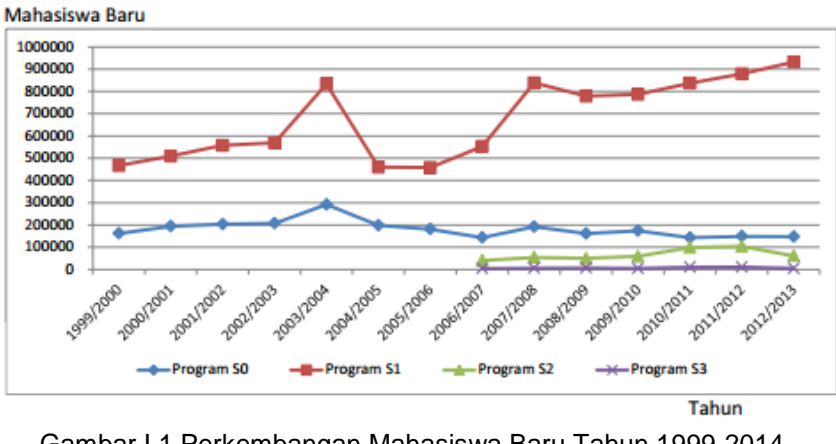

Gambar I.1 Perkembangan Mahasiswa Baru Tahun 1999-2014 (Sumber: Kintamani, 2015)

Tidak hanya siswa SMA yang berlomba-lomba untuk memasuki perguruan tinggi yang berkualitas, perguruan tinggi juga terus berusaha untuk meningkatkan kualitas yang dimiliki. Fungsinya adalah untuk menghasilkan lulusan berkualitas yang sukses di dunia kerja dan menarik minat para siswa untuk memilih perguruan tinggi tersebut sebagai tempat untuk menempuh pendidikan lebih lanjut. Kualitas dari sebuah perguruan tinggi terdiri dari tata kelola, pengabdian pada masyarakat, kurikulum program studi, proses pembelajaran, sumber daya manusia, suasana akademik, penelitian dan publikasi, kemahasiswaan, keuangan, dan sarana dan prasarana (Singgih, 2015). Berdasarkan penjelasan tersebut, terdapat banyak ruang bagi perguruan tinggi untuk dapat meningkatkan kualitasnya. Peningkatan kualitas juga dapat memanfaatkan teknologi yang dewasa ini berkembang pesat. Fasilitas *e-learning* dapat digunakan untuk meningkatkan kualitas dalam bidang sarana untuk melancarkan fungsi pembelajaran yang menggunakan teknologi.

Menurut Peraturan Menteri Pendidikan dan Kebudayaan Republik Indonesia No. 109 Tahun 2013 Pasal 1 Ayat 4 (Syamsudin, 2013), pembelajaran elektronik (*e-learning*) adalah pembelajaran yang memanfaatkan informasi

I-2

berbasis teknologi informasi dan komunikasi untuk kepentingan pembelajaran yang dapat diakses oleh peserta didik kapan saja dan dimana saja. *E-learning* sebagai sarana pembelajaran memiliki banyak manfaat. Dengan menggunakan *e-learning*, mahasiswa dapat belajar secara jarak jauh dan dapat menyebarkan informasi lebih luas, lebih mudah, dan lebih cepat. Sudah banyak perguruan tinggi di Indonesia yang menggunakan fasilitas *e-learning* sebagai sarana pembelajarannya.

Universitas Katolik Parahyangan (UNPAR) merupakan salah satu perguruan tinggi di Indonesia yang sudah berdiri sejak tahun 1955. Sampai saat ini, UNPAR terus melakukan perubahan-perubahan untuk meningkatkan kualitas yang dimiliki. Salah satu cara yang dilakukan oleh UNPAR adalah memberikan fasilitas *e-learning* sebagai salah satu sarana pembelajaran bagi mahasiswa UNPAR. Saat ini, UNPAR memiliki *Interactive Digital Learning Environment* (IDE UNPAR) yang dapat diakses di ide.unpar.ac.id. IDE UNPAR merupakan bentuk baru dari *e-learning* yang dimiliki UNPAR sebelumnya dengan alamat elearning.unpar.ac.id. Saat ini, IDE UNPAR memiliki peran utama sebagai fasilitas *e-learning* untuk setiap fakultas dan program pascasarjana di UNPAR. Fasilitas *e-learning* dapat digunakan untuk menyebarkan bahan pembelajaran untuk setiap mata kuliah, kuis, pengumpulan tugas, penyebaran informasi, dan pembentukan forum diskusi untuk mata kuliah.

Berdasarkan uraian di atas, IDE UNPAR memiliki potensi besar untuk semakin berkembang dan semakin sering digunakan sebagai sarana pembelajaran mahasiswa, mengingat banyaknya manfaat yang diberikan dengan menggunakan fasilitas *e-learning* dalam kegiatan pembelajaran. IDE UNPAR harus didesain sebaik mungkin agar nyaman dan mudah ketika diakses oleh mahasiswa yang membutuhkan. *Usability testing* merupakan salah satu metode yang dapat digunakan untuk melakukan evaluasi terhadap kemampupakaian dari sebuah *website*. Dengan melakukan *usability testing,* interaksi dari *website* tersebut dapat dinilai. *Usability testing* dilakukan agar interaksi yang terjadi antara manusia dengan *website* tersebut dapat diperbaiki, sehingga *website* tersebut menjadi nyaman dan mudah digunakan. *Eyetracking analysis* dilakukan untuk mengetahui seberapa efektifnya interaksi dari *website* tersebut. Dengan menggunakan tiga *tools* (*Gazereplays, Gazeplots,*dan *Heatmaps*) dalam *eyetracking analysis,* akan terungkap bagaimana perilaku

I-3

penglihatan pengguna dari *website* tersebut, sehingga dapat dirancang perbaikan yang dapat mengurangi atau menghilangkan kesulitan penggunaan *website* tersebut. Oleh karena itu, penelitian menggunakan *usability testing* dan *eyetracking analysis* untuk IDE UNPAR perlu dilakukan untuk menjadikan IDE UNPAR lebih baik dari sebelumnya dari segi kenyamanan, kemudahan, dan keefektifan.

#### **I.2 Identifikasi dan Perumusan Masalah**

IDE UNPAR merupakan fasilitas yang dimiliki UNPAR dan berada di bawah pengawasan Pusat Inovasi Pembelajaran (PIP). IDE UNPAR sendiri merupakan bentuk baru dari *e-learning* yang sebelumnya sudah ada. Perubahan dari *e-learning* UNPAR menjadi IDE UNPAR dilakukan karena pergantian *software Moodle.* Oleh karena itu, sejak tanggal 18 Agustus 2015, PIP menghimbau semua dosen di UNPAR mulai menggunakan IDE UNPAR sebagai sarana pendukung pembelajaran. IDE UNPAR mampu menggantikan *e-learning* UNPAR karena IDE UNPAR sendiri memiliki teknologi yang lebih canggih. IDE UNPAR sudah menggunakan *Moodle* 2.0 yang lebih baru dibandingkan yang digunakan oleh *e-learning* UNPAR. Gambar I.2 merupakan tampilan IDE UNPAR saat ini

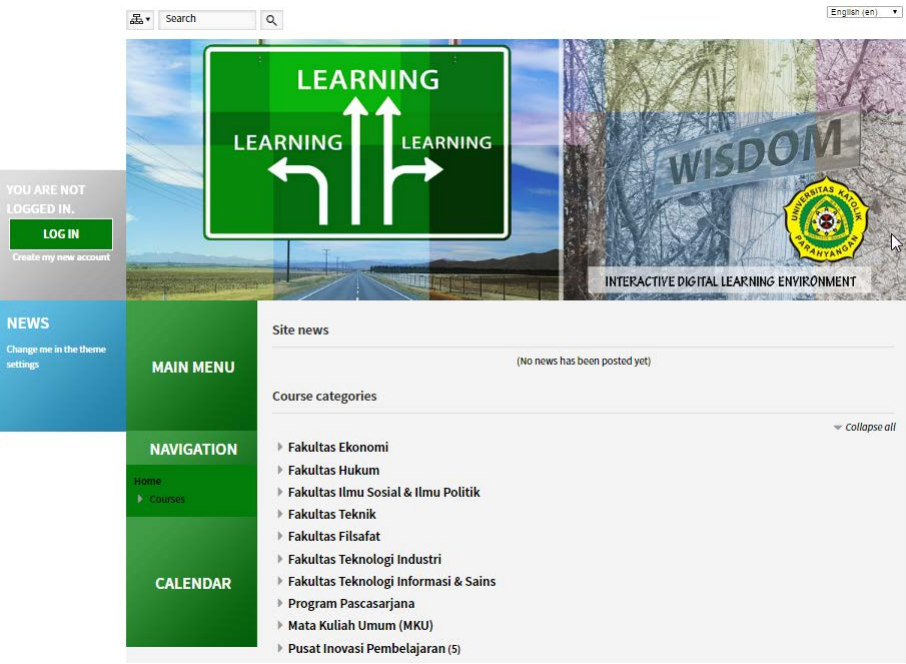

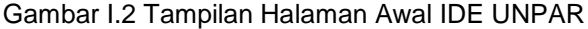

Pada tampilan awal IDE UNPAR, bagian atas halaman awal berisi gambar-gambar mengenai IDE UNPAR dengan animasi yang bisa berubahubah. Juga terdapat Tombol login yang berhubungan langsung dengan UNPAR *Central Authentication Service*. Setelah melakukan *log in*, tampilan IDE UNPAR akan seperti Gambar I.3

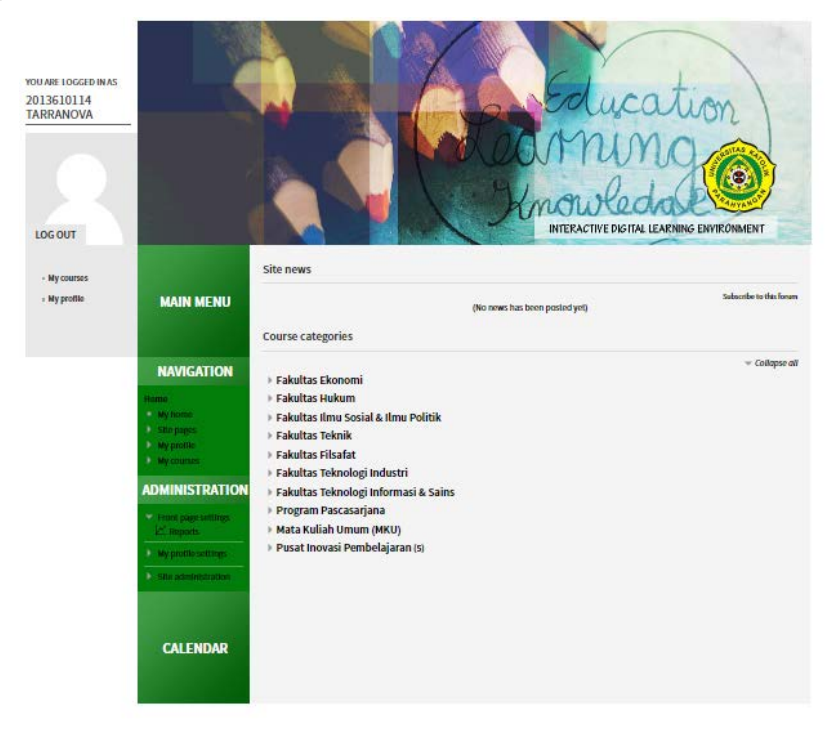

Gambar I.3 Tampilan IDE UNPAR Setelah *Log In*

Tombol *My courses* akan memberikan mahasiswa tampilan mata kuliah apa saja yang sedang ditempuh oleh mahasiswa tersebut. Dengan demikian, mahasiswa dapat melihat bahan perkuliahan dan mengumpulkan sesuai dengan mata kuliah yang dibutuhkan. Tombol *My profile* berisi daftar mata kuliah apa saja yang ditempuh pada semester tersebut beserta nama dosen yang mengajar.

Berdasarkan hasil wawancara dengan PIP, terdapat dua fungsi utama yang paling sering digunakan oleh dosen UNPAR, yaitu pembagian materi perkuliahan dan pengumpulan tugas. Materi perkuliahan dapat disebarkan oleh dosen dengan cara mengunggah materi tersebut. Sedangkan untuk mengumpulkan tugas, mahasiswa dapat mengunggah hasil tugas sesuai dengan bentuk *file* yang diinginkan. Dosen akan menerima hasil unggahan mahasiswa dan menilai hasil tugas mahasiswa tersebut. IDE UNPAR juga terintegrasi dengan *student portal* yang membuat daftar mata kuliah yang muncul di IDE

UNPAR sama dengan daftar yang diambil oleh setiap mahasiswa berdasarkan *student portal.* Fitur-fitur baru juga ditambahkan pada IDE UNPAR, antara lain adalah fitur kuesioner. PIP juga akan terus menambahkan fitur-fitur baru sesuai dengan kebutuhan untuk menjadikan IDE UNPAR lebih baik dari sebelumnya dalam menjadi sarana pendukung pembelajaran di UNPAR.

Saat ini, PIP sudah menghimbau para dosen, mengadakan pelatihan, dan pembuatan buku panduan penggunaan IDE UNPAR, namun masih banyak dosen UNPAR yang belum memanfaatkan fasilitas IDE UNPAR sebagai sarana pendukung pembelajaran. Berdasarkan hasil survei yang telah dilakukan PIP, hanya 64 dari kurang lebih 350 dosen UNPAR yang menggunakan IDE UNPAR. Dari hasil wawancara yang telah dilakukan terhadap delapan orang dosen UNPAR, empat diantaranya masih belum menggunakan fasilitas IDE UNPAR. Tabel I.1 menunjukkan hasil wawancara dengan dosen yang belum menggunakan IDE UNPAR.

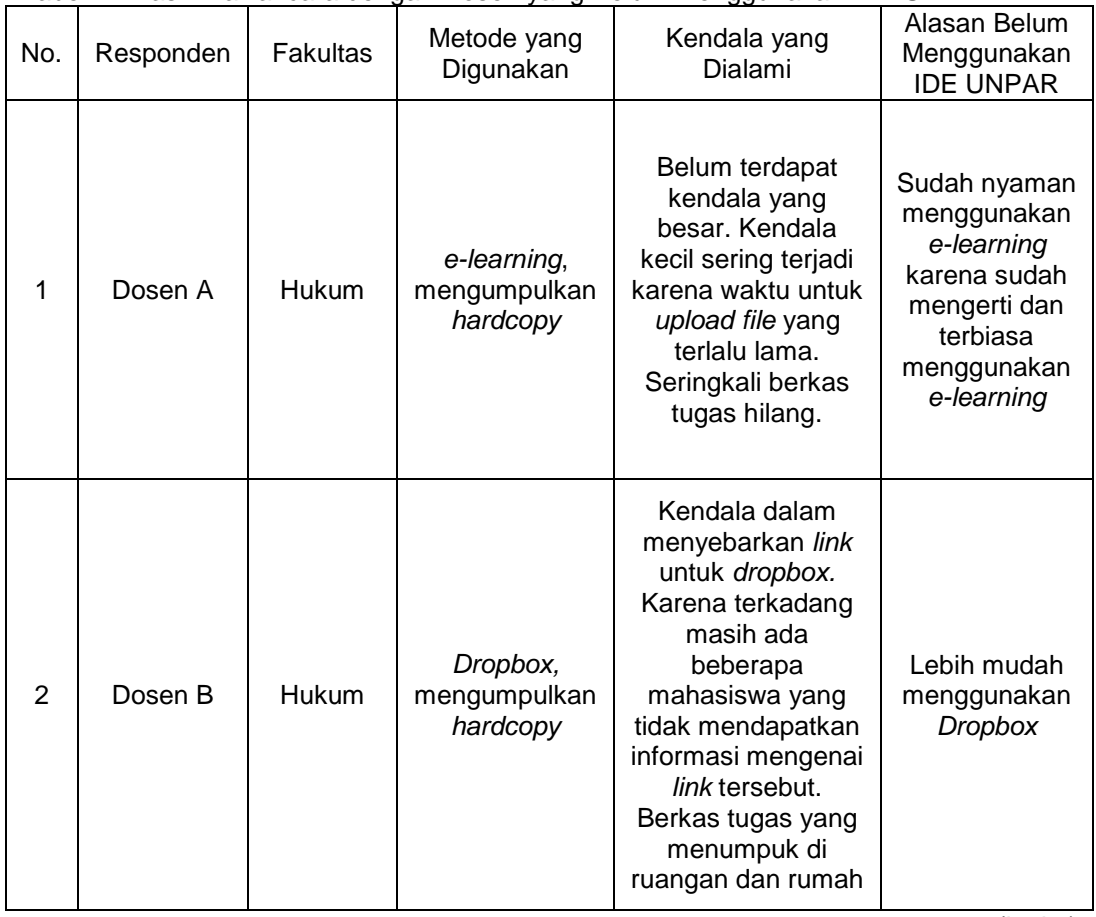

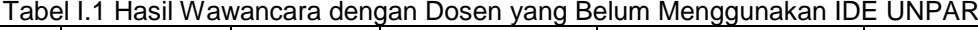

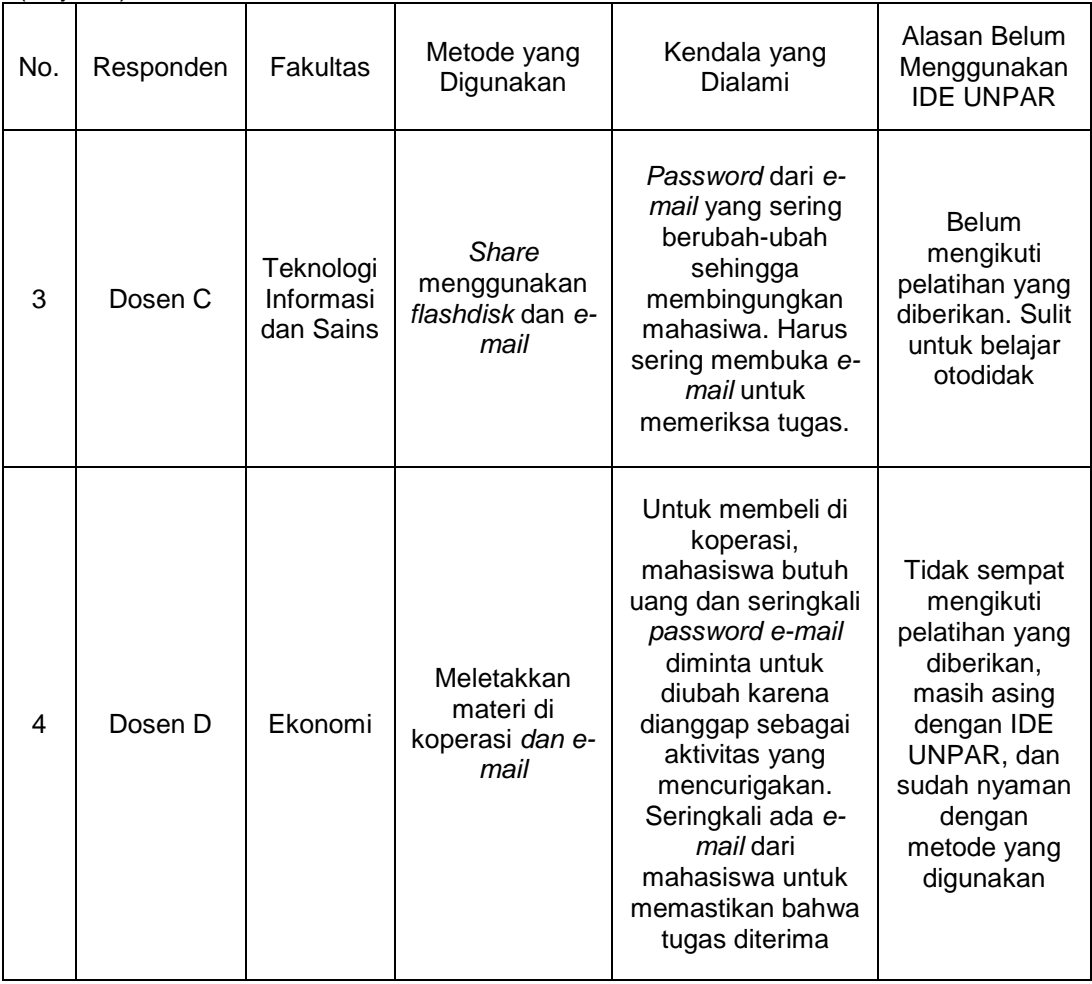

Tabel I.1 Hasil Wawancara dengan Dosen yang Belum Menggunakan IDE UNPAR (lanjutan)

Walaupun masih belum menggunakan IDE UNPAR, dosen-dosen tersebut memiliki ketertarikan untuk menggunakan IDE UNPAR untuk membantu kegiatan pembelajaran. Namun, beberapa dosen hanya ingin menggunakan IDE UNPAR jika IDE UNPAR mudah dipelajari dan mudah digunakan baik oleh dosen, maupun oleh mahasiswa yang akan mengakses.

Di samping itu, beberapa dosen yang menggunakan IDE UNPAR mengaku proses pembelajaran mereka sangat terbantu dengan adanya IDE UNPAR. Fitur yang paling banyak digunakan oleh dosen-dosen adalah fitur untuk memberikan informasi mengenai tugas dan menyebarkan bahan perkuliahan. Namun, para dosen merasa bahwa mereka masih memiliki kendala dalam

menggunakan IDE UNPAR sebagai sarana pendukung pembelajaran. Tabel I.2 menunjukkan hasil wawancara kepada dosen

| No.          | Responden                     | <b>Fakultas</b>         | Keluhan                                                                                                    |
|--------------|-------------------------------|-------------------------|----------------------------------------------------------------------------------------------------|
| 1            | Dosen E                       | <b>Teknik</b>           | Ukuran file yang bisa di-upload terlalu kecil<br>untuk mahasiswa arsitektur, tampilan tidak<br>menarik karena ukuran tulisan yang terlalu<br>kecil, halaman awal membingungkan,<br>belum terlalu user friendly, sulit untuk<br>dipelajari secara otodidak, mahasiswa<br>masih sering mengalami kesulitan, dan<br>kurang panduan di website IDE                                                                                                    |
| $\mathbf{2}$ | Dosen F                       | Ilmu Sosial dan Politik | Mahasiswa sulit mengunduh bahan<br>perkuliahan, sehingga terpaksa<br>menggunakan cara manual lagi, agak sulit<br>untuk melakukan suatu tugas jika belum<br>terbiasa, tampilannya membingungkan<br>untuk dosen senior, masih dapat<br>dipermudah agar lebih nyaman, tampilan<br>pop up tombol activity or resource masih<br>membingungkan ketika digunakan                                                                                                    |
| 3            | Dosen G                       | Ilmu Sosial dan Politik | Terlalu banyak tahapan yang perlu<br>dilakukan untuk melakukan suatu tugas,<br>sehingga sulit untuk dihafalkan. Fitur umum<br>mudah digunakan, sedangkan fitur<br>tambahan sulit untuk dipelajari sendiri.<br>Panduan kurang tersedia dari website,<br>sehingga harus membuka buku panduan<br>jika mengalami kesulitan, masih banyak<br>simbol-simbol tanpa keterangan tulisan<br>yang membuat bingung, dan masih ada<br>istilah yang asing dan kurang dimengerti<br>oleh kalangan umum |
| 4            | Dosen H<br>Teknologi Industri |                         | Tidak terlalu membingungkan bagi dosen<br>muda, tapi untuk dosen senior yang tidak<br>mengikuti pelatihan mungkin akan<br>menyulitkan, teknologi Moodle yang dipakai<br>sudah canggih, sehingga fitur-fitur yang<br>diberikan sudah baik                                                                                                    |

Tabel I.2 Hasil Wawancara dengan Dosen yang Menggunakan IDE UNPAR

Selain dosen, banyak mahasiswa yang juga menggunakan IDE UNPAR, walaupun masih ada beberapa mahasiswa yang belum menggunakan IDE UNPAR. Alasan dari mahasiswa masih belum menggunakan IDE UNPAR adalah karena belum ada dosen dari mata kuliah yang diambil yang menggunakan IDE UNPAR untuk membagikan bahan perkuliahan, menyebarkan informasi, maupun pengumpulan tugas. Dari 14 mahasiswa yang diwawancara, 6 orang diantaranya masih belum pernah menggunakan IDE UNPAR. Beberapa diantaranya bahkan tidak mengetahui tentang IDE UNPAR sama sekali. Tabel I.3 merupakan hasil wawancara dengan mahasiswa yang belum menggunakan IDE UNPAR.

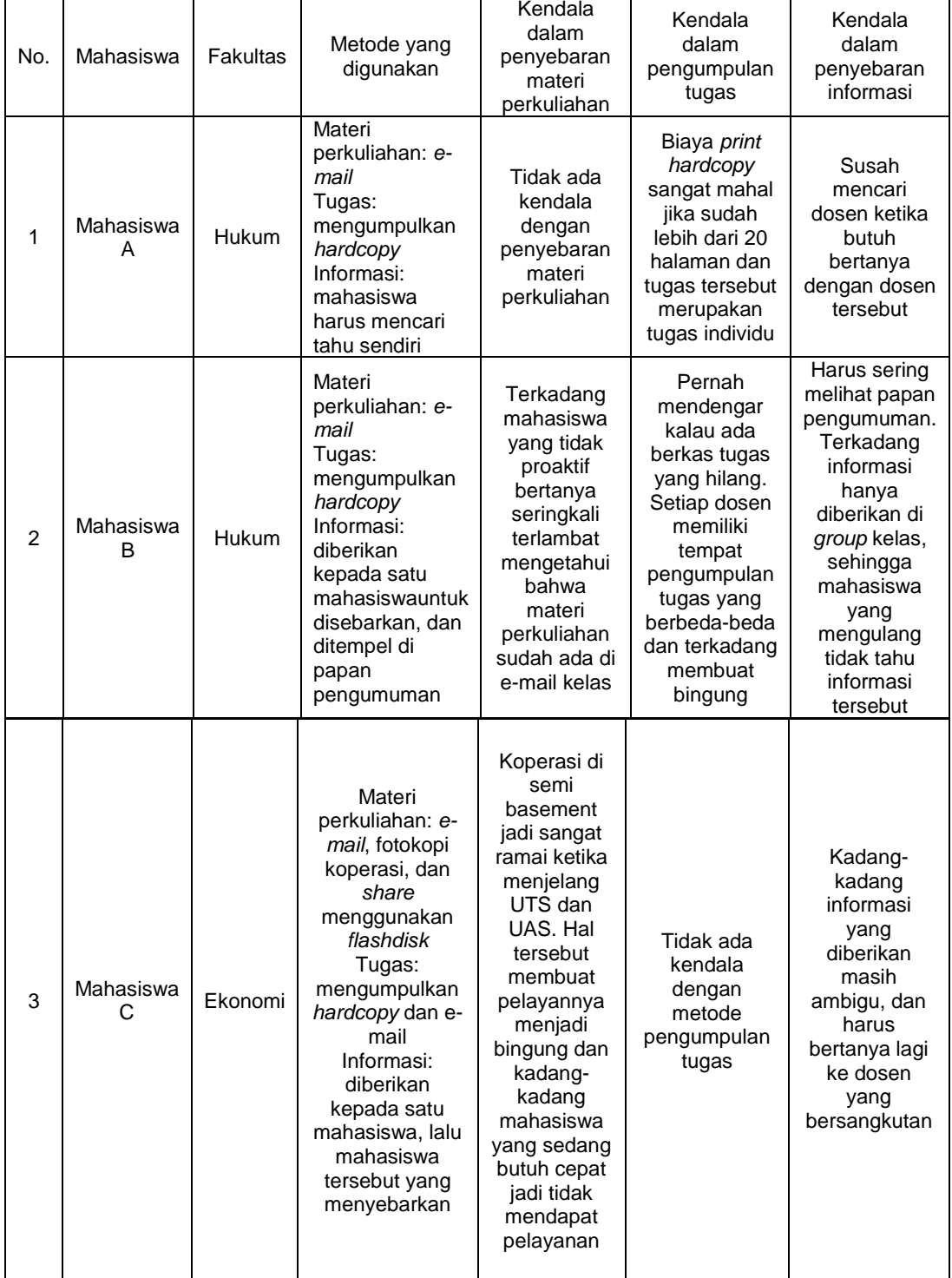

Tabel I.3 Hasil Wawancara dengan Mahasiswa yang Belum Menggunakan IDE UNPAR

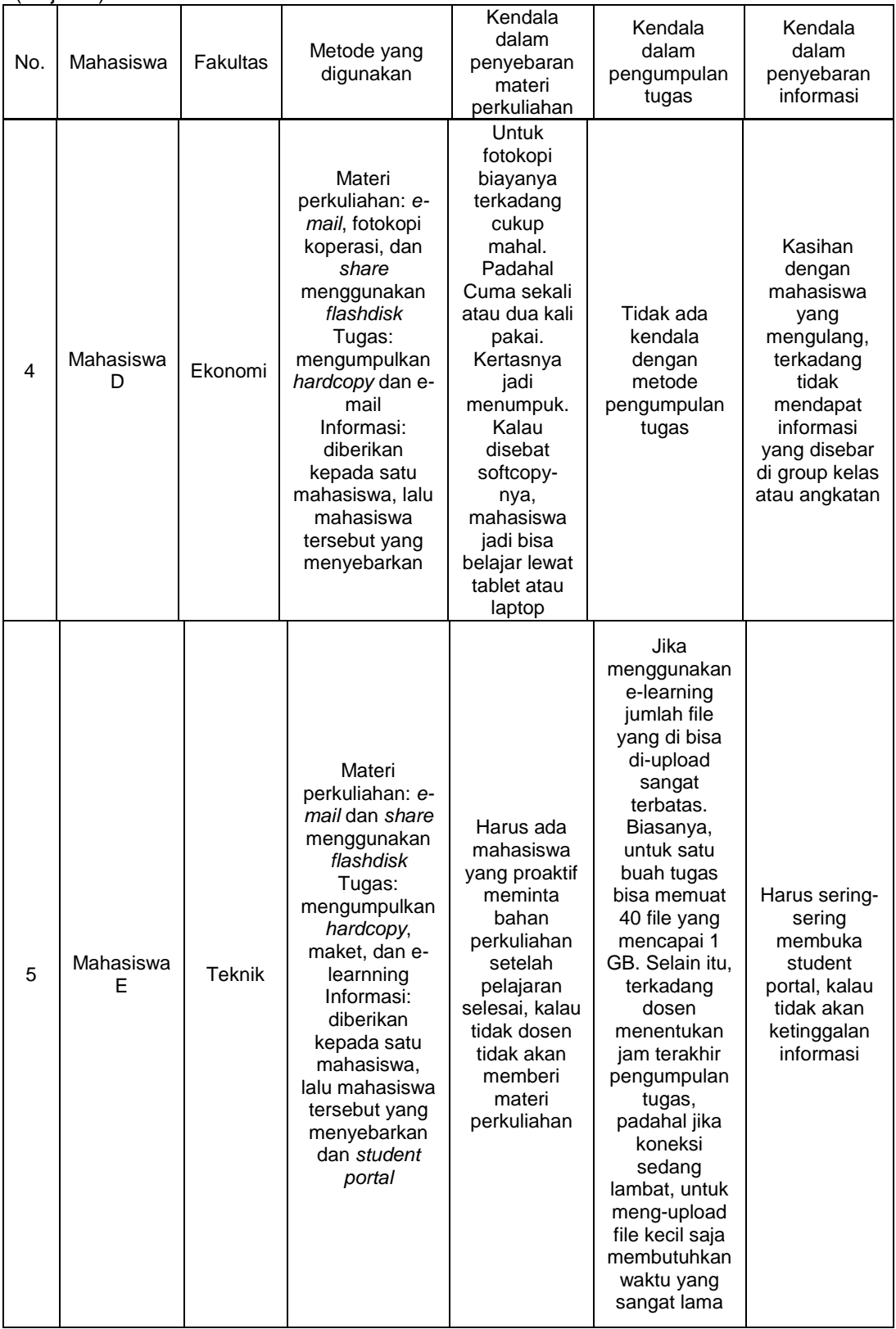

#### Tabel I.3 Hasil Wawancara dengan Mahasiswa yang Belum Menggunakan IDE UNPA (lanjutan)

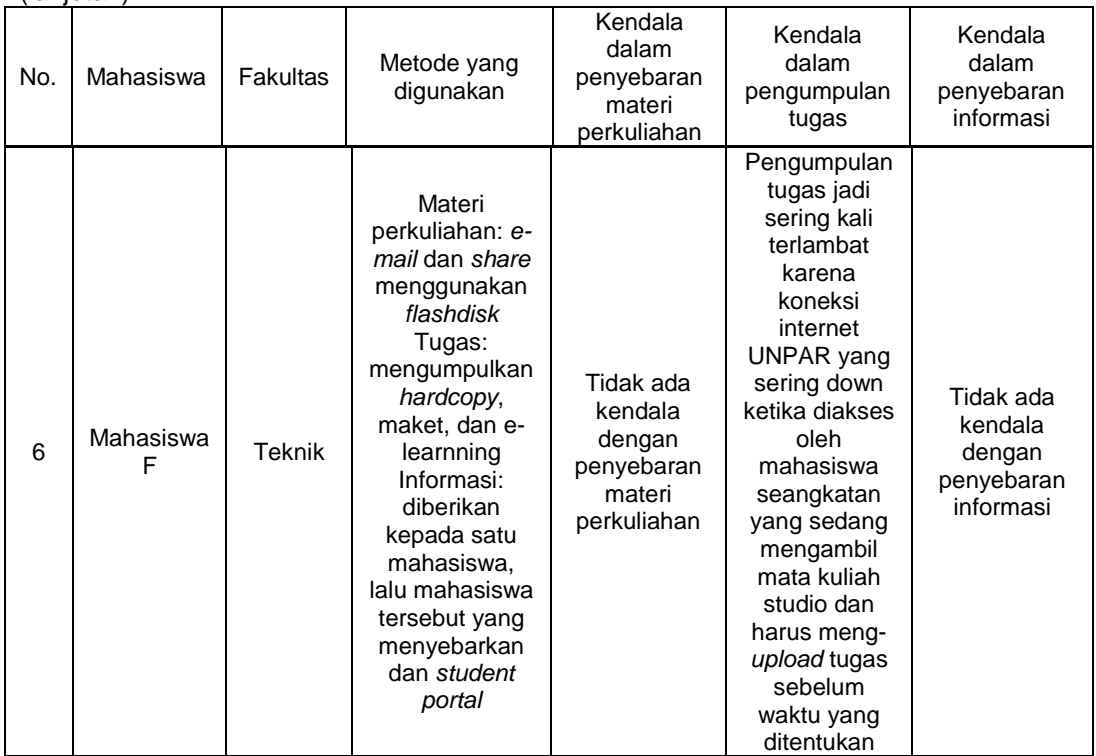

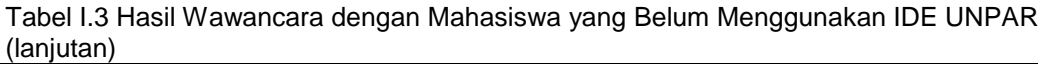

Selain itu, terdapat juga mahasiswa menggunakan IDE UNPAR untuk mengunduh bahan perkuliahan dan menggunggah hasil tugas yang telah dikerjakan. Terdapat beberapa kendala yang dialami mahasiswa ketika menggunakan IDE UNPAR. Hasil wawancara dapat dilihat pada Tabel I.4.

| No. | Responden      | Fakultas                     | Keluhan                                                                                                    |
|-----|----------------|------------------------------|----------------------------------------------------------------------------------------------------|
| 1   | Mahasiswa<br>A | Teknologi<br><b>Industri</b> | Sistem log in yang membingungkan, tidak ada panduan<br>untuk mengunggah file, dan tampilan IDE UNPAR gelap                                                                                                    |
| 2   | Mahasiswa<br>B | Teknologi<br>Industri        | Tampilan dari background kurang menarik. Sulit<br>menemukan tombol yang dibutuhkan dengan tampilan<br>font dan alignment saat ini                                                                                                    |
| 3   | Mahasiswa      | Teknologi<br><b>Industri</b> | Membingungkan karena ditampilkan seluruh fakultas<br>dan program studi pada halaman awal. Hal tersebut<br>membuat perhatian terkecoh karena hal yang<br>seharusnya dilakukan adalah log in                                                                                         |
| 4   | Mahasiswa      | Teknologi<br>Industri        | Tombol log in yang terletak di kiri tidak terlalu terlihat<br>karena fokus utama terletak pada rincian fakultas yang<br>ada di UNPAR. Tombol My profile yang muncul setelah<br>log in tidak jelas fungsinya apa. Masih banyak yang<br>membuat bingung ketika menggunakan IDE UNPAR |

Tabel I.4 Hasil Wawancara dengan Mahasiswa yang Menggunakan IDE UNPAR

| No.            | <u>iai ijutai i</u><br>Responden | <b>Fakultas</b>                     | Keluhan                                                                                                    |
|----------------|----------------------------------|-------------------------------------|----------------------------------------------------------------------------------------------------|
|                |                                  |                                     |                                                                                                    |
| 5              | Mahasiswa<br>F                   | <b>Hukum</b>                        | Halaman utama menunjukkan nama-nama jurusan di<br>UNPAR dan hal tersebut kesannya boros. Desain<br>kurang menarik, warna monoton, dan pengaturan<br>kontrasnya buruk.                       |
| 6              | Mahasiswa                        | <b>Teknik</b>                       | Course directory terlalu banyak dan tulisannya<br>berukuran kecil. Tidak fleksibel dan Interface dari<br>tombol log in buruk karena letaknya di pinggir dengan<br>ukuran tulisan yang kecil |
| $\overline{7}$ | Mahasiswa<br>G                   | Teknik                              | Sulit untuk meng-upload tugas yang diinginkan karena<br>ukuran file yang terlalu besar tidak bisa ditampung IDE.<br>Kurang petunjuk untuk menggunakan IDE                                   |
| 8              | Mahasiswa<br>н                   | Teknologi<br>Informasi<br>dan Sains | Masih banyak tombol yang tidak jelas fungsinya. Tidak<br>dapat diakses di luar UNPAR. Terdapat tulisan yang<br>ukurannya terlalu kecil, sehingga tidak terlihat awalnya                     |

Tabel I.4 Hasil Wawancara dengan Mahasiswa yang Menggunakan IDE UNPAR  $($ lonjutan $)$ 

Melalui hasil wawancara yang telah dilakukan kepada dosen dan mahasiswa yang belum pernah menggunakan IDE UNPAR, terdapat banyak kendala ketika menggunakan metode masing-masing dosen yang belum menggunakan IDE UNPAR. Kendala yang paling sering dialami oleh dosen yang belum menggunakan IDE UNPAR adalah banyaknya berkas tugas yang menumpuk di ruangan dosen. Dari sisi mahasiswa yang belum pernah menggunakan IDE UNPAR, metode yang dosen mereka gunakan sering kali memunculkan kendala seperti seringkali mahasiswa lain tidak mendapatkan informasi yang diberikan dosen karena perbedaan angkatan dan biaya yang dikeluarkan untuk mencetak tugas cukup besar. Tidak hanya itu, bagi para dosen dan mahasiswa yang sudah menggunakan IDE UNPAR, IDE UNPAR masih memiliki kekurangan dalam segi tampilan, ukuran *file* yang dapat di-*upload,* dan kurangnya panduan penggunaan pada IDE UNPAR yang membuat IDE UNPAR menjadi sulit dan tidak nyaman ketika digunakan sebagai fasilitas untuk menunjang kegiatan pembelajaran.

Satyadi (2015) telah melakukan penelitian dengan menggunakan *usablity testing* untuk *website e-learning* UNPAR. Namun, tampilan dan fiturfitung *e-learning* UNPAR berbeda jauh dengan IDE UNPAR saat ini, sehingga penelitian baru dengan menggunakan *usability testing* untuk IDE UNPAR perlu dilakukan. Penelitian tersebut juga belum menggunakan *eye tracking analysis.*  Oleh karena itu, perlu dilakukan *eye tracking analysis* untuk *website* IDE UNPAR saat ini untuk mendukung hasil *usability testing*. Selain itu, *eye tracking analysis* juga dapat digunakan untuk melengkapi kekurangan *usability testing.* Salah satu kekurangan yang dapat dilengkapi oleh metode *eye tracking analysis* adalah dengan menggunakan *eye tracker*, dapat terlihat bagaimana arah penglihatan responden yang tidak dapat diamati oleh pengamat manusia. Dengan adanya hasil *eye tracking analysis*, hasil evaluasi dari IDE UNPAR yang diperoleh akan semakin detail.

Berdasarkan uraian permasalahan di atas, dapat disimpulkan bahwa sudah saatnya dosen dan mahasiswa UNPAR mulai menggunakan IDE UNPAR sebagai sarana dalam mendukung pembelajaran. Namun, IDE UNPAR masih harus diperbaiki karena sebagai sebuah sarana, IDE UNPAR masih memiliki kekurangan yang menyulitkan dosen maupun mahasiswa ketika menggunakannya. Oleh karena itu, dihasilkan beberapa rumusan masalah sebagai berikut.

- 1. Bagaimana hasil evaluasi IDE UNPAR saat ini berdasarkan *usability testing* dan *eye tracking analysis*?
- 2. Bagaimana rancangan ulang IDE UNPAR berdasarkan hasil evaluasi?
- 3. Bagaimana hasil evaluasi rancangan ulang dari IDE UNPAR berdasarkan *usability testing* dan *eyetracking analysis*?

#### **I.3 Pembatasan Masalah dan Asumsi Penelitian**

Pada penelitian IDE UNPAR ini terdapat beberapa batasan masalah dan asumsi yang digunakan. Batasan masalah yang digunakan adalah sebagai berikut:

- 1. Responden yang digunakan dalam penelitian ini adalah dosen dan mahasiswa UNPAR.
- 2. Perancangan ulang IDE UNPAR dilakukan sampai dengan bentuk *High Fidelity Prototype.*
- 3. Penelitian dilakukan hingga tahap rekomendasi dan penerapan dilakukan jika mendapatkan ijin dari pihak UNPAR.
- 4. Faktor biaya tidak diperhitungkan dalam penelitian ini.
- 5. Evaluasi dilakukan untuk fitur-fitur utama dari IDE UNPAR yaitu penyebaran materi perkuliahan, pengumpulan tugas, kuis, dan kuesioner

Selain batasan masalah, asumsi yang digunakan pada penelitian ini sebagai berikut.

- 1. Tidak terjadi perubahan tampilan di IDE UNPAR selama penelitian.
- 2. *High Fidelity Prototype* dapat mewakili hasil *usability testing* untuk keseluruhan *website*.
- 3. Koneksi internet stabil.

#### **I.4 Tujuan Penelitian**

Penelitian ini dilakukan untuk mencapai tujuan-tujuan sebagai berikut.

- 1. Mengetahui evaluasi IDE UNPAR saat ini berdasarkan kriteria *usability* dan *eyetracking analysis.*
- 2. Melakukan perancangan ulang IDE UNPAR berdasarkan hasil evaluasi.
- 3. Mengetahui evaluasi rancangan ulang dari IDE UNPAR berdasarkan kriteria *usability* dan *eyetracking analysis.*

#### **I.5 Manfaat Penelitian**

Manfaat yang dapat diperoleh dari penelitian ini adalah sebagai berikut:

- 1. Hasil perancangan ulang IDE UNPAR dapat diimplementasikan dan diharapkan hasil perancangan ulang dapat meningkatkan nilai *usability,* sehingga IDE UNPAR dapat menjadi fasilitas yang membantu proses pembelajaran di UNPAR dan menambah minat siswa lulusan SMA untuk memilih UNPAR.
- 2. Penelitian ini diharapkan dapat memberikan gambaran penerapan ilmu dibidang *usability* dan *eyetracking analysis*. Selain itu, penelitian ini diharapkan dapat menjadi referensi untuk penelitian serupa.
- 3. Penelitian ini merupakan salah satu sarana untuk menerapkan ilmu Teknik Industri, terutama dibidang desain interaksi dan menjadi saranna untuk menambah pengetahuan mengenai evaluasi dan perancangan *website* dengan mempertimbangkan kriteria *usability* dan *eyetracking analysis*.

### **I.6. Metodologi Penelitian**

Untuk menyelesaikan penelitian ini, terdapat langkah-langkah yang akan dilakukan atau yang disebut dengan metodologi penelitian. Diagram metodologi penelitian dapat dilihat pada Gambar I.6

Penjelasan rinci dari tahapan-tahapan penelitian dapat dilihat pada deskripsi sebagai berikut;

1. Penentuan Topik

Tahap pertama dari penelitian ini adalah penentuan topik. Topik yang dipilih untuk penelitian ini adalah *Human Computer Interaction* yang berfokus pada *website* IDE UNPAR

2. Studi Literatur

Setelah memperoleh topik yang sesuai, dilakukan studi literatur mengenai topik yang bersangkutan. Studi literatur dilakukan untuk mengetahui data apa saja yang dibutuhkan dan bagaimana cara mengolah data tersebut.

3. Penelitian Pendahuluan

Penelitian pendahuluan dilakukan untuk mengetahui jenis-jenis kendala yang sering dialami oleh dosen dan mahasiswa ketika menggunakan IDE UNPAR ataupun menggunakan metode lain dalam penyebaran materi, pengumpulan tugas, dan pemberian informasi. Penelitian pendahuluan dilakukan dengan melakukan wawancara dengan dosen dan mahasiswa UNPAR

4. Identifikasi dan Perumusan Masalah

Berdasarkan hasil penelitian pendahuluan yang telah dilakukan, dirumuskan masalah yang kemudian akan dicari solusinya dalam penelitian ini.

- 5. Penentuan batasan dan asumsi penelitian Tahap ini dilakukan agar penelitian yang dilakukan tidak terlalu luas. Asumsi dibutuhkan untuk membantu mempermudah penelitian.
- 6. Penentuan tujuan penelitian Tujuan penelitian dibutuhkan untuk menjawab rumusan masalah yang telah disebutkan pada tahap sebelumnya.
- 7. *Usability testing* dan *Eyetracking Analysis* IDE UNPAR

Pengujian ini dilakukan untuk mengetahui kekurangan yang dimiliki oleh IDE UNPAR. Pengujian dilakukan terhadap dosen dan mahasiswa UNPAR. Dosen dan mahasiswa yang diuji akan dibagi menjadi dua kelompok, yaitu kelompok *novice* (belum pernah atau jarang menggunakan IDE UNPAR) dan kelompok *expert* (sering menggunakan IDE UNPAR). Setiap responden akan diberikan beberapa tugas untuk diukur waktu penyelesaian dari tugas tersebut dan dibandingkan dengan waktu baku untuk menyelesaikan tugas tersebut. Setelah pengujian selesai, responden juga diminta untuk mengisi sebuah kuesioner mengenai IDE UNPAR.

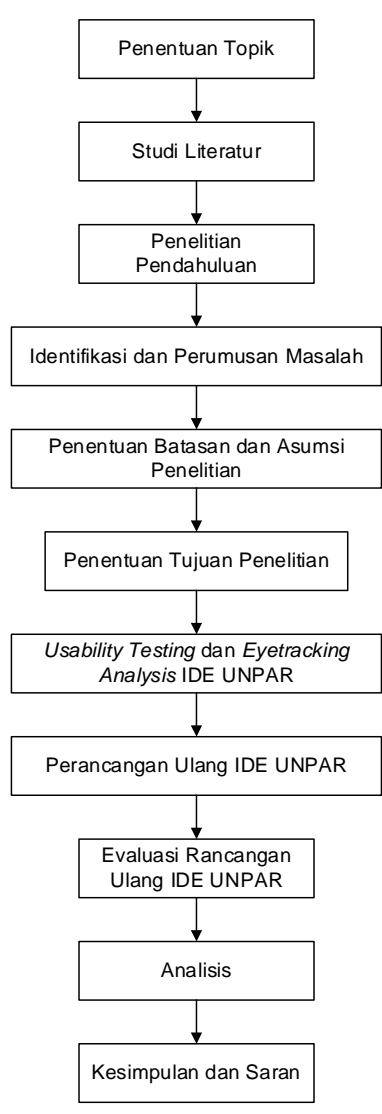

Gambar I.4 Diagram Metodologi Penelitian

8. Perancangan ulang IDE UNPAR

Perancangan ulang dilakukan dengan melibatkan berbagai pihak, diantaranya adalah pihak dosen, mahasiswa, dan PIP. Terlibatnya ketiga pihak tersebut dilakukan agar perancangan ulang dapat dilakukan sesuai dengan keinginan pengguna IDE UNPAR dan dapat diterapkan oleh pihak PIP.

- 9. Evaluasi rancangan ulang IDE UNPAR Evaluasi untuk rancangan ulang IDE UNPAR dilakukan dengan menggunakan metode *usability testing* dan *eyetracking analysis.*  Tahapan ini berfungsi untuk mengetahui apakah rancangan ulang lebih baik dari *website* IDE UNPAR saat ini.
- 10. Analisis

Tahap ini dilakukan untuk menganalisis keseluruhan proses penelitian yang telah dilakukan.

11. Kesimpulan dan saran

Kesimpulan yang dibuat diharapkan mampu menjawab rumusan masalah dari penelitian ini. Saran yang diberikan diharapkan dapat berguna bagi penelitian selanjutnya.

#### **I.7 Sistematika Penulisan**

#### BAB I PENDAHULUAN

Bab ini berisi latar belakang, rumusan masalah, tujuan, batasan masalah, asumsi, dan metode penelitian yang digunakan dalam penelitian Evaluasi dan Perancangan Ulang Interactive Digital Learning Environment (IDE UNPAR) Berdasarkan *Usability Testing* dan *Eyetracking Analysis.*

#### BAB II TINJAUAN PUSTAKA

Bab ini berisis studi literatur yang digunakan dalam penelitian membahas teori-teori yang menunjang penelitian, diantaranya adalah desain interaksi, *usability*, *usability testing, eyetracking analysis*, *prototyping,* dan teori lain yang diperlukan dalam penelitian

BAB III *USABILITY TESTING DAN EYETRACKING ANALYSIS*

Bab ini berisi proses-proses yang dilakukan dalam evaluasi IDE UNPAR dan menemukan *usability problem*. Proses evaluasi dibagi berdasarkan *interface*  untuk dosen dan *interface* untuk mahasiswa.

#### BAB IV PERANCANGAN ULANG

Bab ini berisi proses-proses yang dilakukan dalam perancangan ulang *website* IDE UNPAR untuk *usability* dosen dan mahasiswa. Selain itu, pada bagian ini akan dilakukan evaluasi untuk hasil perancangan ulang IDE UNPAR.

#### BAB V ANALISIS

Bab ini akan menganalisa proses-proses yang telah dilakukan dalam mengevaluasi website IDE UNPAR dan perancangan ulang website IDE UNPAR. Analisis terbagi kedalam dua bagian besar, yaitu analisis mengenai interface dosen dan analisis mengenasi interface mahasiswa.

#### BAB VI KESIMPULAN DAN SARAN

Pada bab ini berisi kesimpulan dari hasil penilitian yang dilakukan terhadap *website* IDE UNPAR untuk *interface* dosen dan mahasiswa. Kesimpulan yang dibuat sesuai dengan rumusan masalah pada Bab I. Selain itu, bab ini juga akan memberkan saran untuk penelitian selanjutnya.